## **基于 Web 血液质量检定报告下载操作程序**

7.1 输入网址 [www.hnccl.com.cn](http://www.hnccl.com.cn), 打开湖南省临检中心网站。在

顶层用实验室编码和密码登录。

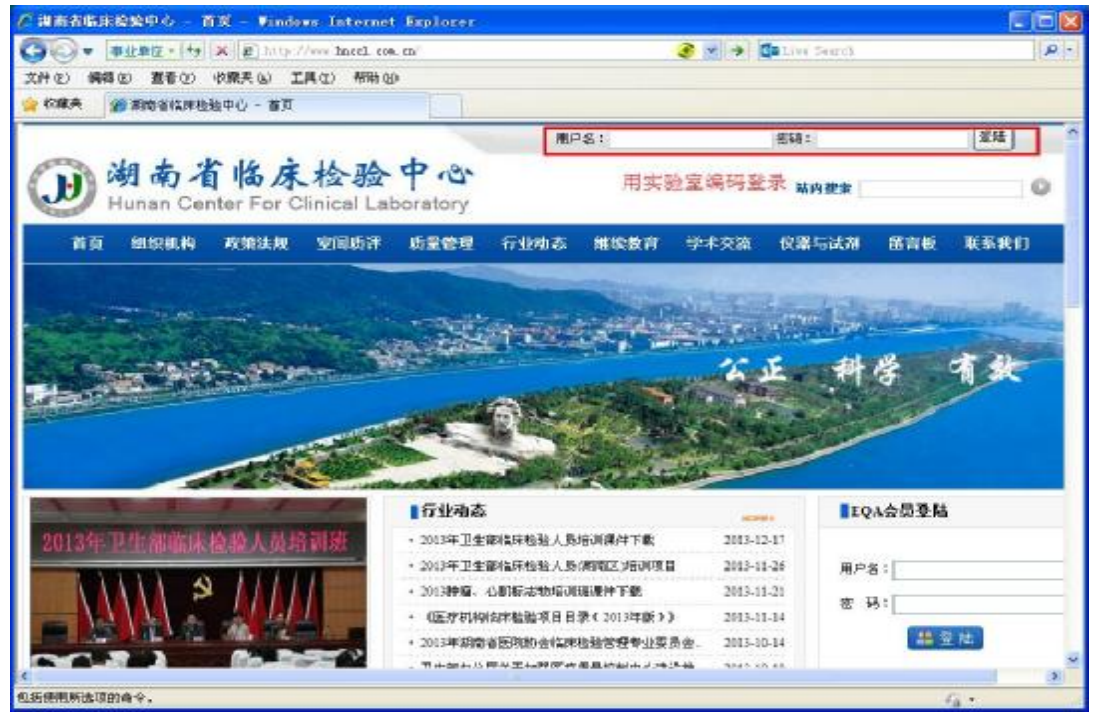

## 7.2 点击 **[质量管理]**——血液样品检定报告

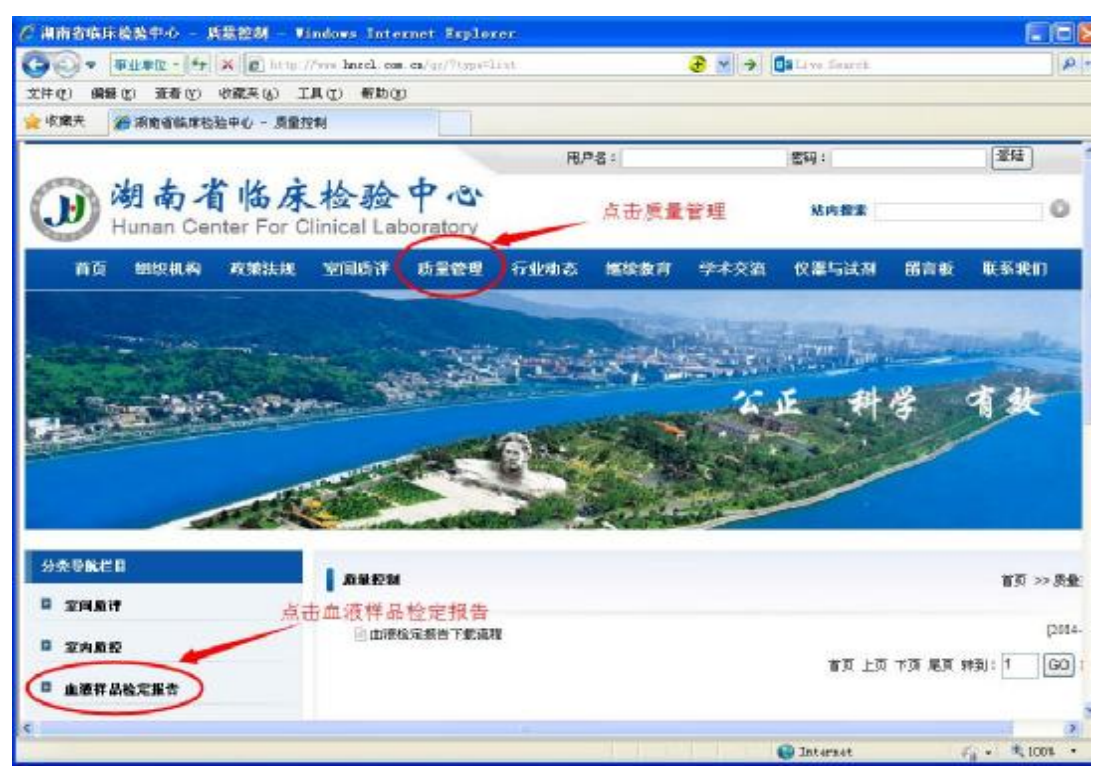

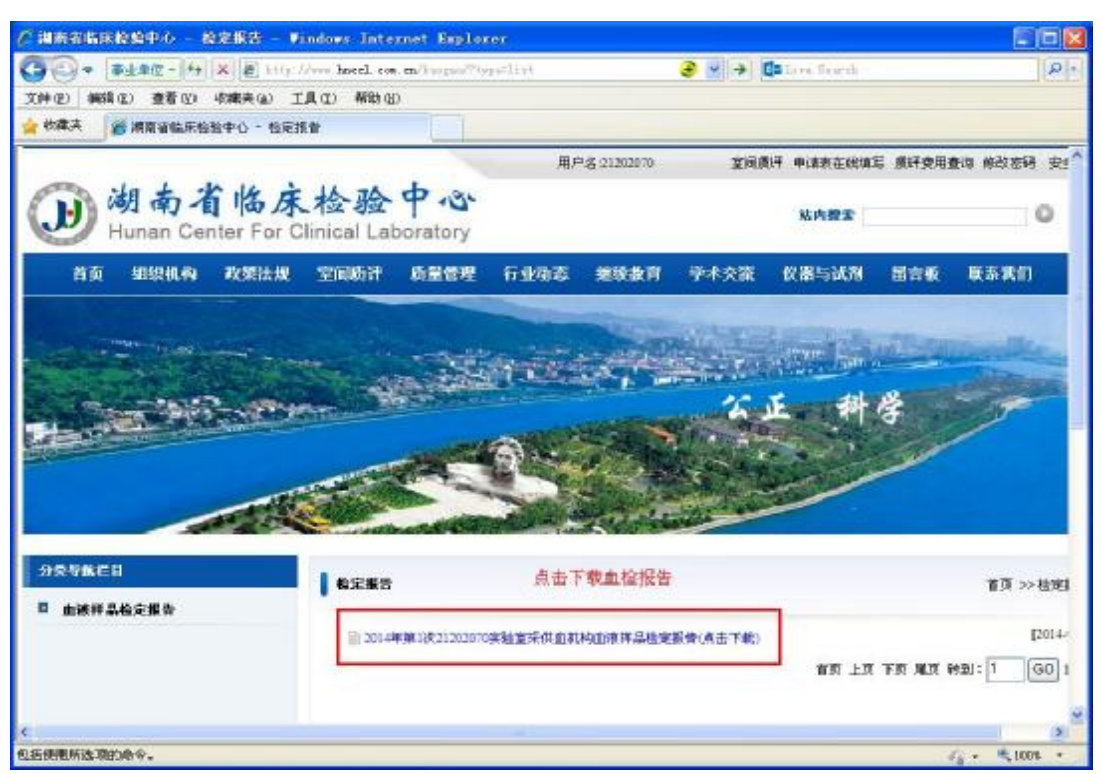

## 7.3 点击"下载血检报告"下文档即可

湖南省临床检验中心

## 2014年12月17日